**الصف ي ن الثا�** عشر<u>ً</u>

# الوحدة 1 ) ( الدرس 2

# **<sup>ب</sup> [المعامالت ع� اإلن�](https://ruaad.com/) <sup>ت</sup> نت**

## **وصف الدرس**

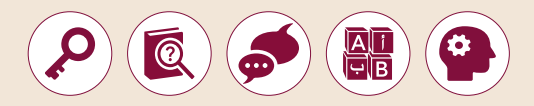

الغـرض العـام مـن هـذا الـدرس هـو أن يتعـرف الطلبـة عـى التقنيـات المختلفـة ر ب ب ب ب ب ب ب المعاملات التجارة المعاملات السنة عبر الإنترنت. سيتعرفون المعاملات التي تسميت التجارة الإلكترونية وفي<br>والمستخدمة في التجارة الإلكترونية وفي إجراء المعاملات الآمنة عبر الإنترنت. سيتعرفون ًأيضًا على مفهوم إشـارات الثقـة، وعلى كيفيـة شراء منتج مـن خـلال موقـع **Amazon**.

#### **ما سيتعلمه الطالب**

- تقنيات التجارة اإللكترونية.
	- طرق الدفع اإللكتروني.
- أنظمة الدفع بواسطة **PayPal** و **Pay Apple**.
	- إجراء المعامالت المالية بأمان عبر اإلنترنت.
		- > عميات الاحتيال واشارات التحذير منها.
		- إتمام عملية التسوق في منصة **Amazon**.

#### **نتاجات التعلم**

- التسوق عبر اإلنترنت من خالل منصة **Amazon**.
- تقنيات التجارة اإللكترونية وطرق الدفع اإللكتروني.
	- إجراء المعامالت المالية بأمان عبر اإلنترنت.

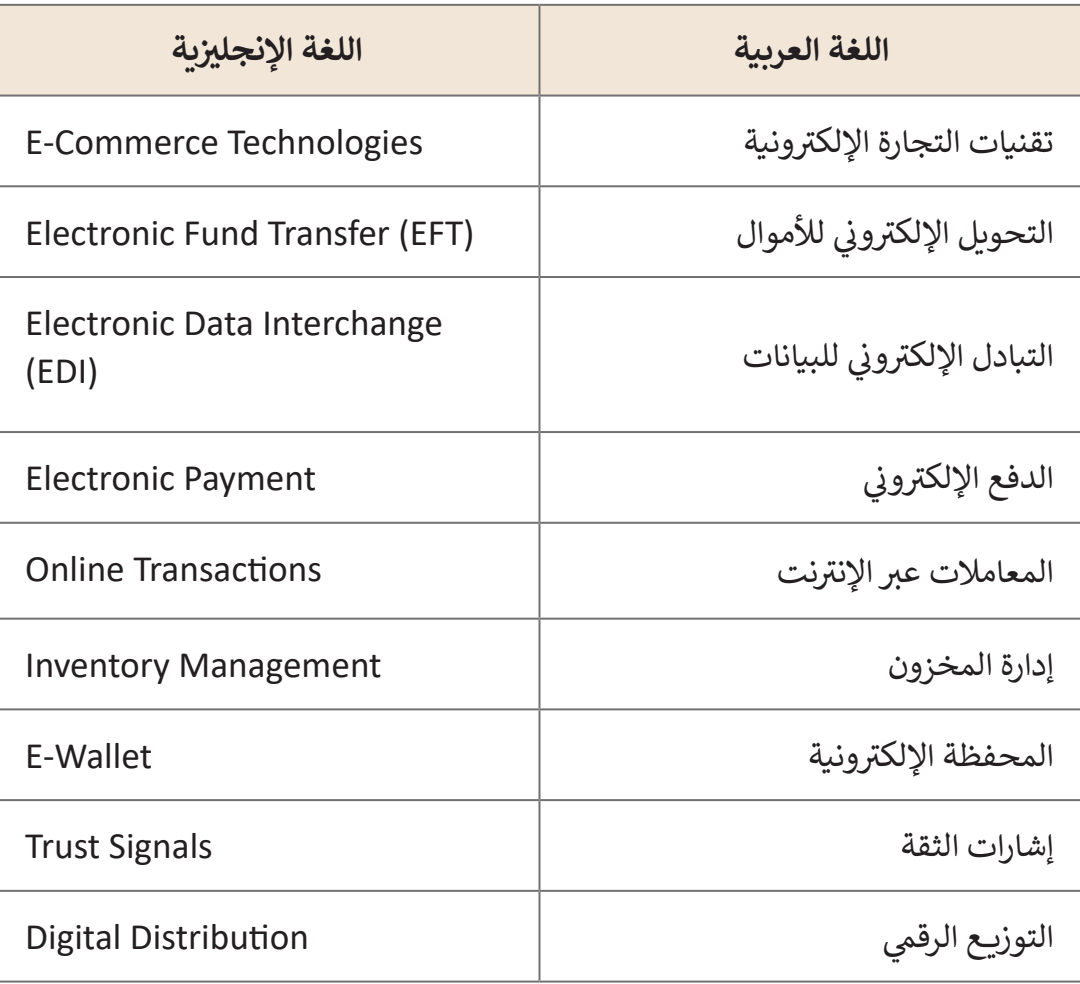

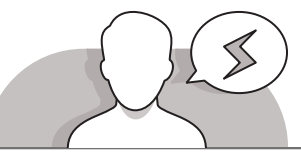

## **التحديات المتوقعة**

 مـن المهـم أن يتـم إطـاع الطلبـة علـى طـرق الدفـع اإللكترونـي عبـر اإلنترنـت، فقـد يفتقـر الكثيـر منهـم للمعرفـة بخصـوص هـذه الطـرق. يمكنـك توضيـح هـذا االمـر مـن خـال طـرح األمثلـة المختلفة ثم نقاش الطلبة في خيارات الدفع والاختلافات بينها.

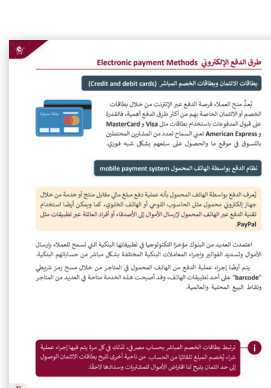

**1 الوحدة**

**الصف ي** الثاني<br>عشر

**التمهيد**

**الصف ي ن الثا�** عشر<u>ً</u>

- ِّ> قدِّم الدرس من خلال تحفيز الطلبة على اكتسـاب المعرفـة حـول طـرق الدفـع الإلكتروني. لهـذا الغـرض، يمكنك أن تطـرح عليهـم بعض الأسئلة التالية:
	- هل سبق لكم الدفع مقابل منتج قمتم بشرائه عبر اإلنترنت؟
	- ֧֖֖֖֖֖֚֚֚֚֚֝֝֬֟֓֓<br>֧֪֪֦֖֧֝֝֬֝֝֬֝֬֝֬֝֬֝֬֝֓֬֝֓֬֝֓֬֝֬֝֓֬֝֬֝֓֬֝֬֝ • إذا كانت إجابة السـؤال السـابق بنعـم، فهـل كان إلكترونيًا، أم كان بالدفـع نقـدًا عنـد ًاسـتالم المنتـج؟
		- ما الصعوبات التي واجهتكم عند محاولة شراء المنتج عبر اإلنترنت؟

ً> اطلب من الطلبة بعد ذلك فتح كتاب الطالب صفحة 27، ثم أدر نقاشًا يتمحور حول أن ِّالتكنولوجيا هي العمود الفقري للتجارة الإلكترونية. ركّز على حقيقة أن التقدم التكنولوجي أثر بشكل كبير على عالم التجارة الإلكترونية، مما أدى إلى تغير طريقة وصول المستهلكين إلى المنتجـات المختلفـة. يمكنك ذِكر تقنيات التجـارة الإلكترونيـة المختلفـة الموجـودة ولا **ا** تنسَ تقديم بعض الأمثلة على كل منها.

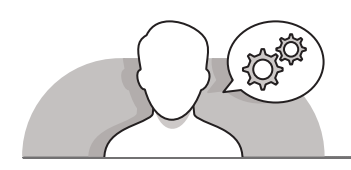

#### **التلميحات الخاصة بالتنفيذ**

- باسـتخدام النقـاش وباالسـتعانة بإرشـادات كتـاب الطالـب، اشـرح للطلبـة أنـواع الدفـع الإلكتروني المختلفـة، مـع إيـلاء اهتمـام خـاص بموضـوع بطاقـات وبطاقـات الدفـع المباشر نظرًا لكونهما أكثر الطرق شيوعًا. ֠֘ ً
- ً> اسـتمر باسـتخدام النقـاش في المتابعـة بتوضيح تطـور طـرق الدفـع النقـدي، موضحًا أن ֧֖֖֖֖֖֖֖ׅ֖֖֪֪֪֪֪֪֪ׅ֚֚֚֚֚֚֚֚֚֚֚֚֚֚֚֚֚֚֚֚֚֚֚֝֝֟֓֞֟֓֞֟֓֞֟֓֡֟֓֞֟֓֞֟֓֞֟֓֞֟֓֞֝֬֝֓֞֝֝֬֝֬֝֬֝֬֝֝֬֝֬֝֬ هنـاك طرقًا حديثـة للدفـع مثل **Alipay** أو **WeChat،** تتميز بسـهولة الاسـتخدام.
- تابـع شـرح الجانـب النظـري ونقـاش الطلبـة حـول الدفـع باسـتخدام **PayPal** و **Pay Apple**، ֧<u>֓</u> مـع ذكـر ميزات الدفـع الخاصـة بكل طريقـة، وتحديـدًا أن **PayPal** تدير نظامًا عالميًا للدفـع ًًعبر الإنترنت كبديل إلكتروني لطرق الدفع التقليدية مثل الشيكات والحوالات المالية، بينمـا **Pay Apple** هـي خدمـة تقدمهـا شـركة **Apple** للدفـع مـن خـال اسـتخدام المحفظـة الرقمية على الأجهزة التي تعمل بنظام iOS، والتي تتيح للمستخدمين كذلك الدفع مقابل [المنتجـات والخدمـات التـي يتـم الحصـول عليهـا مـن خـال تطبيقـات الهاتـف وعبـر الويـب.](https://ruaad.com/)

 باسـتخدام النقـاش، اشـرح للطلبـة مفهـوم المعامـات اآلمنـة عبـر اإلنترنـت. ناقـش الطلبـة فـي معرفتهـم المسـبقة بطـرق حمايـة أنفسـهم أثنـاء تصفـح اإلنترنـت وكيفيـة الشـراء اآلمـن ًعبر الإنترنت. ذكَرهم بأن بطاقات الائتمان تعد الطريقة الأكثر شيوعًا للدفع عند التسوق ِّعبـر الإنترنت، ولكن قبل إجـراء الدفـع، يتعين التحقق مـن بعـض إجـراءات الأمـان. اسـتعن بارشـادات كتاب الطالب لتوضيح بعض نصائح الأمان الخاصة بإتمام المعاملات المالية عبر الإنترنت كما هي موضحة في الجدول صفحة 33.

- بعـد توضيـح نصائـح األمـان الخاصـة بشـراء المنتجـات عبـر اإلنترنـت، اشـرح للطلبـة مفهـوم االحتيـال اإللكترونـي. اسـتخدم النقـاش وإرشـادات كتـاب الطالـب فـي توضيـح أن طريقـة الاحتيال هـذه تبدأ بانشـاء موقـع ويب وهمى (للتحايل)، أو عـن طريق إنشـاء تطبيقات هواتف ذكية مخادعة. توجد العديد من المتاجر الوهمية الاحتيالية على الإنترنت، والتي تعـرض الكثيـر مـن المنتجـات التـي تبـدو مطابقـة للمتاجـر الموثوقـة، بـل وتسـتخدم نفـس الشـعارات وبعناويـن ويـب )**URL** )تشـبه إلـى حـد كبيـر عناويـن المتاجـر الحقيقيـة. عـادة مـا تقدم هـذه المتاجـر المنتجـات الأكثـر شـعبية في المتاجـر الأخـرى بأسـعارٍ مخفضة للغايـة مقارنـة بنظيراتها في المتاجر الأخـرى، كما وتقـدم بعض الميـزات الإضافية الأخـرى كالشـحن المجانـي والتسـليم السـريــــع، ممـا يسـاعد فـي جلـب المزيـد مـن المتسـوقين عبـر اإلنترنـت. ِّبالاستعانة بالجدول صفحة 34 من كتاب الطلبة كدليل إرشادي، وضَّح للطلبة التحذيرات الخاصـة بعمليـات االحتيـال اإللكترونيـة.
- باسـتخدام النقـاش، ضـع إشـارة خاصـة علـى إشـارات الثقـة التـي علـى الطلبـة العثـور عليهـا فـي ِّصفحة الويب للتحقق من قدرتهم على الشراء بأمان عبر الإنترنت. ركّز بشكل خاص على ี<br>๋ إشارة الثقـة **Verified by Visa و**على إشـارة ثقـة **Norton** أيضًا. اشـرح للطلبـة المقصـود باالتصـال اآلمـن بتوضيـح أنـه اتصـال مشـفر بواسـطة واحـد أو أكثـر مـن بروتوكـوالت األمـان، والتـي تضمـن أمـان تدفـق البيانـات بيـن جهازيـن أو أكثـر علـى الشـبكة.
- ِّ> الآن وبعـد أن تعرَّف الطلبة على كيفية إجـراء المعاملات بأمـان عبـر الإنترنت، قدِّم للجـزء العملـي مـن الـدرس وذلـك بإرشـاد الطلبـة إلنشـاء قائمـة رغبـات -**list wish**- علـى موقـع **Amazon**، ثـم إضافـة منتـج معيـن إلـى عربـة التسـوق. سـاعد الطلبـة بإرشـاداتك المباشـرة لتنفيـذ الخطـوات السـابقة ثـم المتابعـة بإضافـة منتـج فـي سـلة التسـوق واالسـتمرار لخيـارات ًالدفع وأخيرًا إدخال العنوان الذي يجب تسليم المنتج إليه. اطلب منهم التحقق من إشـارات الثقـة، وباسـتخدام النقـاش، اسـألهم عـن طريقـة الدفـع التـي سـيقومون باختيارهـا وسبب ذلك الاختيار.

**2**

**1 الوحدة**

**الصف ي** الثاني<br>عشر

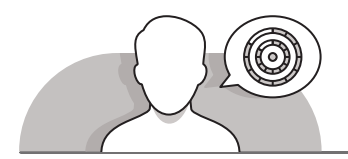

# **اس� <sup>ت</sup> اتيجيات غلق الدرس**

في نهاية الدرس تأكد من فهم الطلبة لجميع أهداف الدرس وقم بتقييم معرفتهم من خلال أسئلة على سبيل المثال لا الحصر:

- هل تستطيع أن تتذكر:
- التسوق عبر اإلنترنت من خالل منصة **Amazon**.
- تقنيات التجارة اإللكترونية وطرق الدفع اإللكتروني.
	- إجراء المعامالت المالية بأمان عبر اإلنترنت.
		- ِّ> ذكّر الطلبة بالمصطلحات الهامة وكررها معهم.
- > يمكنك الاستعانة بتدريبات الكتاب ضمن الاستراتيجيات التي ستستخدمها لغلق الدرس.

**الصف ي ن** الثاني<br>عشر

## **التدريبات المق� <sup>ت</sup> حة لغلق الدرس شع�**

يمكنـك اسـتخدام التمريـن الثامـن فـي هـذا الـدرس كاسـتراتيجية ختامية لتقييم وتعزير قدرة الطلبة على اسـتخدام موقع **Amazon** للقيـام بالتسـوق اإللكترونـي.

> الصف الثاني عشر | الفصل الأول | كتاب الطالب | صفحة 44 ن

## **الفروق الفردية**

# **تمارين إضافية للطلبة ذوي التحصيل المرتفع**

 بعـد االنتهـاء مـن تنفيـذ التمريـن السـابع، اطلـب مـن الطلبـة إضافـة عـدة منتجـات يفضلونها إلى قائمة الرغبات. اطلب منهم بعد ذلك إضافة العناصر الخمسة الأكثر ًأهمية في قائمة رغباتهم إلى سلة التسوق. أخيرًا، حدد لهم ميزانية محددة واطلب ֦֧<u>֓</u> منهم المضي قدمًا في دفع ثمن المنتجات بحيث لا تتجاوز الميزانية المتوافرة. لا ؚ<br>ا تنسَ التذكير بأن عملية الاختيار لا تحددهـا الميزانية فقط، بل جودة المنتجات ًأيضًا.

**2**

**1 الوحدة**

**الصف ي الثا�**

#### الإجابات النموذجية للتدرببات

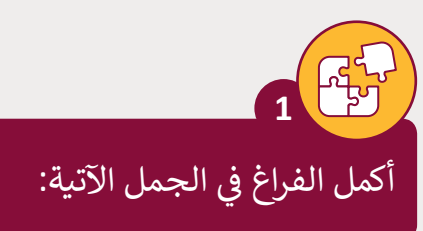

- 1. **المحفظة الإلكترونية E-Wallet** هي نوع من وسائل الدفع الإلكترونية المستخدمة في المعاملات عبر الإنترنت من خلال الهاتف الذكي، وتكون محمية بكلمة مرور.
- 2. تحافظ خدمة PayPal على خصوصية معلومات بطاقة الائتمان حيث تتم كتابة بيانات البطاقة مرة واحدة عند التسجيل في النظام ثم اختيار الخدمة للدفع عبر الإنترنت دون القلق من اختراق البيانات.
- 3. تساعد <mark>يشير شعار Verified by Visa</mark> عملاء المتاجر الإلكترونية في التحقق من مصداقية الموقع وتشعرهم بالثقة عند اتخاذ القرار بشراء منتج أو خدمة من المتجر الإلكتروني
- 4. عملية الإشراف على البضائع والمنتجات وتدفقها من الموردين إلى المستودعات ثم إلى نقاط البيع تسمى إ**دارة المخزون**.
- 5. يتم تشفير ا**لاتصال الآمن Secure connection** بواسطة بروتوكول أو أكثر من بروتوكولات الأمان لضمان أمن تدفق البيانات بين طرفين أو أكثر على الشبكة.

عدد ثلاثة من التقنيات التى تعتمد عليها التجارة الإلكترونية. .1 ِ تلميح: َ  $\overline{.2}$ ساعد الطلبة في تطبيق الجانب النظري لهذا الدرس، وذلك بسرد ثلاث تقنيات تعتمد عليها التجارة الإلكترونية. .3

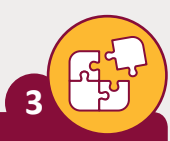

ما هو التوزيـع الرقمى؟ واذكر بعض النماذج لمنصات التوزيـع الرقمى من خلال بحثك على شبكة الإنترنت.

`التوزيـع الرقمي هو عملية إيصال محتوى وسائط رقمي مثل الصوت والفيديو والكتب الإلكترونية وألعاب الفيديو والبرامج الأخرى، ويستخدم هذا المصطلح بشكل عام لوصف عملية التوزيـع عبر الإنترنت مرورًا بطرق التوزيـع المادية بما فيها الأوراق والأقراص الضوئية.

لقد برز التوزيـع عبر الإنترنت بشكل كبير في القرن الحادي والعشربن، وذلك مع تطور قدرات الشبكات وظهور منصات عديدة مثل Amazon Video أو خدمة بث Netflix.

> اشرح باختصار نظام الدفع بواسطة الهاتف المحمول، وكيف أصبحت الأجهزة المحمولة بديلًا عن بطاقات الائتمان.

يُعرف الدفع بواسطة الهاتف المحمول بأنه عملية دفع مبلغ مالى مقابل منتج أو خدمة من خلال جهاز إلكتروني محمول مثل الحاسوب اللوحي أو الهاتف الخلوي، كما ويمكن أيضًا استخدام تقنية الدفع عبر الهاتف المحمول لإرسال الأموال إلى الأصدقاء أو أفراد العائلة عبر تطبيقات مثل PayPal.

اذكر اثنين من طرق الدفع التي تمكن من إجراء معاملات مالية آمنة عبر الإنترنت.

 $\overline{.2}$ ساعد الطلبة في تطبيق الجانب النظري لهذا الدرس، وذلك بسرد طريقتين آمنتين للدفع وللمعاملات المالية عبر الإنترنت.

الثاني

1<br>الوحدة

 $\overline{2}$ 

 $\overline{2}$ 

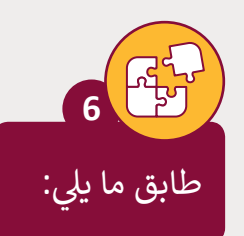

**الصف ي ن** الثاني<br>عشر

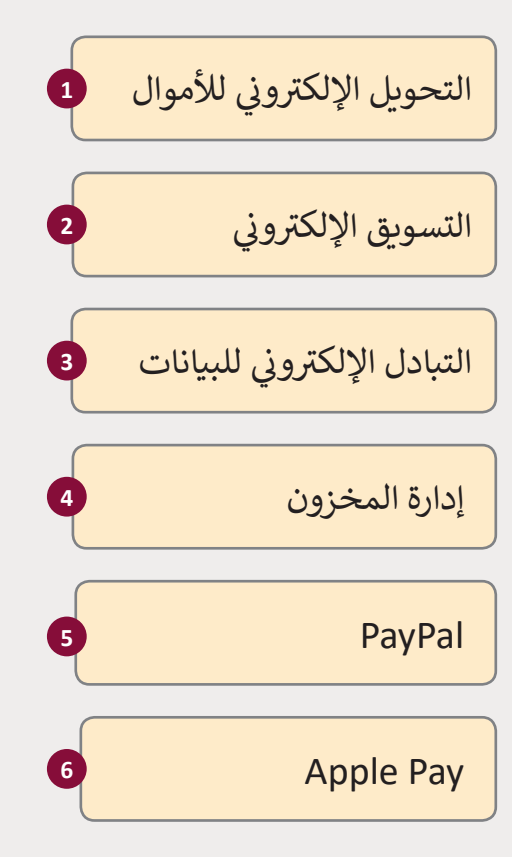

ًتدير نظامًا عالميًا لدفع الأموال عبر الإنترنت ֧<u>֓</u> وكبديل إلكتروني عن الطرق الورقية التقليدية <mark>(5</mark> ن مثل الشيكات والحواالت المالية.

> هو عملية الترويج لنشاط تجاري أو علامة تجارية بمنتجاتها ونشاطاتها عبر الإنترنت باستخدام أدوات تساعد عىل زيادة االهتمام بالمنتج والعملاء المحتملين والمب<mark>يع</mark>ات.

**2**

**3**

**1**

**6**

أمثلة للبيانات: أوامر الشراء والفواتير ومعامالت ومعلومات الشحن والمعلومات الجمركية ووثائق البضائع وتأكيدات الدفع.

هو معاملة تتم عبر شبكة محوسبة، إما ن .<br>بين حسابات مختلفة في نفس البنك، أو بين ...<br>حسابات في مؤسسات مالية منفصلة.

ال تتطلب استخدام أجهزة خصم خاصة بل تعمل مع العديد من األجهزة المقدمة من الشركات المالية الأخرى بشرط وجود خاصية الدفع عن بعد )contactless).

هي عملية الإشراف على البضائع والمنتجات وتدفقها من الموردين والش كات المصنعة إىل **4** المستودعات ثم إىل نقاط البيع. <sub>ا</sub>ما هي أهم إشارات التحذير من المواقع الاحتيالية؟

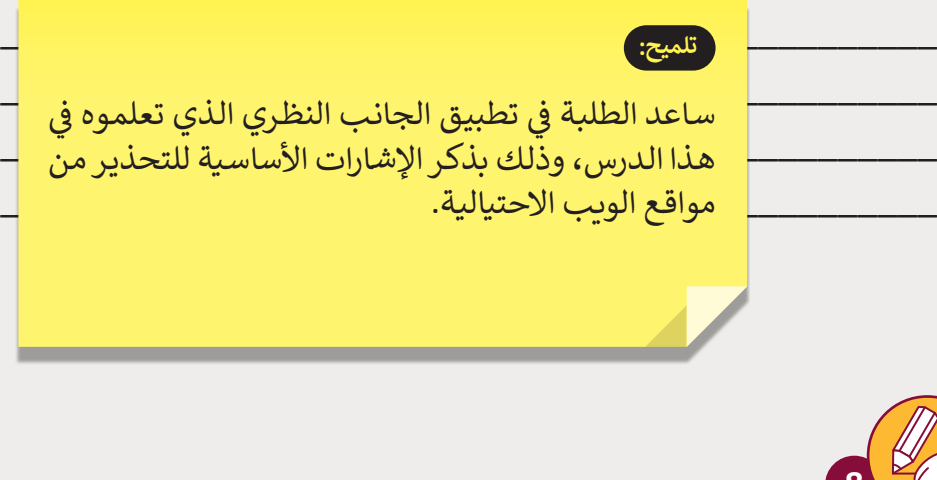

استكمل ما بدأته في الدرس السابق للتسوق عبر المتجر الإلكتروني Amazon.

- 1. سجل الدخول إلى منصة Amazon.
- 2. ابحث عن كلمة Tablet في صندوق البحث المخصص.
- 3. اختر منتجًا من نتائج البحث، وقم بإنشاء قائمة الرغبات لإضافة المنتج إليها.
	- 4. أضف المنتج نفسه إلى سلة التسوق.
		- 5. أغلق الموقع.

#### .<br>ر تلمي<del>ح</del>:

ساعد الطلبة في تطبيق المهارات التي تعلموها في هذا الدرس لإكمال التمرين. ساعدهم بانشاء قائمة رغبات واضافة بعض المنتجات إليها، وكذلك إلى سلة التسوق في موقع Amazon.

الصف<br>الثاني<br>عشر

1<br>الوحدة

 $\overline{2}$